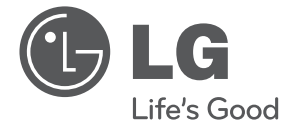

# РЪКОВОДСТВО ЗА ПОТРЕБИТЕЛЯ **Микро Hi-Fi система**

Прочетете настоящото ръководство внимателно, преди да започнете да използвате вашия уред, и го запазете за бъдещи справки.

CM2630B (CM2630B, CMS2630FH)

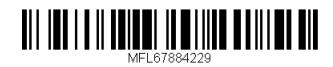

## **Информация за безопасност**

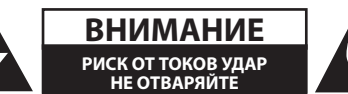

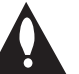

**ВНИМАНИЕ:** ЗА ДА СЕ НАМАЛИ ОПАСНОСТТА ОТ ЕЛЕКТРИЧЕСКИ УДАР, НЕ СВАЛЯЙТЕ ГОРНИЯ (ИЛИ ЗАДНИЯ) КАПАК. ВЪТРЕ НЯМА ЧАСТИ, КОИТО ДА СЕ ОБСЛУЖВАТ ОТ ПОТРЕБИТЕЛЯ. ЗА ОБСЛУЖВАНЕ ТЪРСЕТЕ КВАЛИФИЦИРАН ПЕРСОНАЛ ОТ СЕРВИЗ.

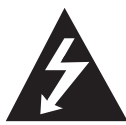

Знакът "светкавица в равностранен триъгълник" има за цел да предупреди потребителя за наличието на неизолирано опасно напрежение в затворената част на уреда, което може да е

достатъчно силно, за да представлява риск от електрически удар за човека.

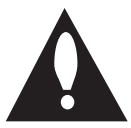

Знакът "удивителна в равностранен триъгълник" има за цел да предупреди потребителя за наличието на важни инструкции за работа

и поддръжка (обслужване) в ръководството, съпровождащо уреда.

**ПРЕДУПРЕЖДЕНИЕ:** ЗА ДА НАМАЛИТЕ РИСКА ОТ ПОЖАР ИЛИ ЕЛЕКТРИЧЕСКИ УДАР, НЕ ИЗЛАГАЙТЕ ТОЗИ УРЕД НА ДЪЖД ИЛИ ВЛАГА.

**ПРЕДУПРЕЖДЕНИЕ:** Не инсталирайте този уред в затворено пространство, като например шкаф за книги или подобна мебел.

**ВНИМАНИЕ:** Не покривайте вентилационните отвори. Инсталирайте в съответствие с инструкциите на производителя.

Процепите и отворите в корпуса са направени за вентилация и с цел да осигуряват надеждната работа на уреда и да го предпазват от прегряване. Никога не закривайте отворите, поставяйки уреда върху легло, канапе, килим или друга подобна повърхност. Този уред не трябва да се поставя като вграден, напр. в библиотека или шкаф, освен ако не е осигурена подходяща вентилация и при спазване на указанията на производителя.

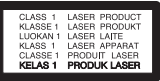

**ВНИМАНИЕ:** Този продукт използва лазерна система. За да се осигури правилното използване на продукта, прочетете внимателно това ръководство за потребителя и го запазете за бъдещи справки. В случай на необходимост от поддръжка на уреда свържете се с официален сервизен център.

Използването на приборите за управление, настройвания или извършването на процедури, различни от посочените тук, могат да доведат до опасно излагане на радиация.

За да предотвратите директно излагане на лазерния лъч, не се опитвайте да отваряте корпуса.

#### **ВНИМАНИЕ по отношение на захранващия кабел**

За повечето уреди се препоръчва да бъдат инсталирани към отделна верига;

Това означава верига с единичен контакт, който захранва само този уред и няма допълнителни изводи или разклонения. Проверете страницата с техническите характеристики на това ръководство за потребителя, за да бъдете сигурни. Не претоварвайте стенните контакти. Претоварени стенни контакти, разхлабени или повредени стенни контакти, удължители, кабели с нарушена цялост или с повредена или напукана изолация са опасни. Всяко от тези условия може да доведе до токов удар или пожар. Периодично проверявайте кабела на вашето устройство и ако видът му свидетелства за повреда или износване, изключете устройството от контакта, прекратете неговото използване и се свържете с официален сервизен център за подмяна на кабела с подходящ. Пазете захранващия кабел от вредни физически или механични въздействия, като например усукване, огъване, прищипване, затискане от врата или настъпване. Обръщайте особено внимание на щепселите, стенните контакти и мястото, където кабелът излиза от уреда. За да изключите захранването от мрежата, издърпайте щепсела на захранващия кабел. Когато инсталирате уреда, осигурете лесен достъп до щепсела.

Това устройство е оборудвано с преносима батерия или акумулатор.

**Безопасен начин за изваждане на батерията или акумулатора от уреда:** Извадете старата батерия или акумулатор, като следвате в обратен ред стъпките за инсталирането им. За да предотвратите замърсяване на околната среда и евентуални заплахи за здравето на хора и животни, оставете старата батерия или акумулатор в подходяща опаковка на определеното за събирането им място. Не изхвърляйте батерии или акумулатори заедно с другите отпадъци. Препоръчително е да използвате батерии и акумулатори, предлагани от местните системи за възстановяване на част от стойността им при връщане на старите. Батерията не трябва да бъде излагана на прекалено висока температура, като например слънчеви лъчи, огън и т. н.

**ВНИМАНИЕ:** Уредът не трябва да се излага на вода (капки или пръски) и върху него не трябва да се поставят никакви съдове, пълни с вода, като напр. вази.

#### **Изхвърляне на стария уред**

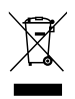

- Когато този символ на зачеркнат контейнер за смет е поставен върху дадено изделие, това означава, че изделието попада под разпоредбите на Европейска директива 2002/96/EО.
- 2. Всички електрически и електронни изделия трябва да се изхвърлят отделно от битовите отпадъци, на определени за целта места, посочени от държавните или местните органи.
- 3. Правилното изхвърляне на стария уред ще предпази околната среда и човешкото здраве от евентуални негативни последици.
- 4. За по-подробна информация за изхвърлянето на вашия стар уред се обърнете към вашата община, службата за събиране на отпадъци или магазина, откъдето сте закупили продукта.

#### **Изхвърляне на употребявани батерии/ акумулатори**

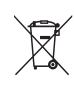

- 1. Когато този символ на зачеркнат контейнер за смет е поставен върху батериите/акумулатора на вашия продукт, това означава, че те попадат под разпоредбите на на Европейска директива 2006/66/ ЕО.
- 2. Този символ може да бъде комбиниран с химическите знаци за живак (Hg), кадмий (Cd) или олово (Pb), ако батерията съдържа повече от 0,0005 % живак, 0,002 % кадмий или 0,004 % олово.
- 3. Всички батерии/акумулатори трябва да се изхвърлят отделно от битовите отпадъци, на определените за целта места, посочени от държавните или местните органи.
- 4. Правилното изхвърляне на вашите стари батерии/акумулатори ще помогне за предотвратяване на възможни негативни последици за околната среда, здравето на хората и животните.
- 5. За по-подробна информация за изхвърлянето на вашите стари батерии се обърнете към местната община, услугите по изхвърляне на отпадъци или магазина, откъдето сте закупили продукта.

Начални стылки Начални стъпки

**1**

# CE 0984

С настоящото LG декларира, че това/тези изделие(я) отговаря(т) на съществените изисквания и другите приложими разпоредби на Директиви 1999/5/EО, 2004/108/EО, 2006/95/EО, 2009/125/EО и 2011/65/EС.

Свържете се със следния адрес, за да получите копие от Декларацията за съответствие.

Офис за контакти относно съответствието на този продукт:

LG Electronics Inc.

EU Representative, Krijgsman 1,

1186 DM Amstelveen, The Netherlands

• Обърнете внимание, че това НЕ е контакт за Отдела за обслужване на клиенти. За информация от Отдела за обслужване на клиенти вижте в Гаранционната карта или се свържете с търговеца, от когото сте купили този продукт.

Да се използва само на закрито.

Излагане на радиочестотно излъчване

Този уред трябва да бъде инсталиран и с него трябва да се работи на минимално разстояние от 20 cm между излъчвателя и вашето тяло.

### **Дистанционно управление LG Bluetooth**

Можете да управлявате този плеър с вашия iPhone или Android телефон чрез Bluetooth. Този плеър и вашият телефон трябва да бъдат свързани с Bluetooth. Посетете "Apple App Store" или "Google Android Market (Google Play Store)" . И използвайте този, QR код, за да потърсите приложение "LG Bluetooth Remote". За подробна информация вижте страница 24.

#### **Съдържание** 5

## **Съдържание**

#### **Първи стъпки**

- Информация за безопасност
- Уникални характеристики
- Аксесоари
- Изисквания към възпроизвежданите файлове
- Дистанционно управление
- Преден панел
- Заден панел

### **Свързване**

- Свързване към тонколоните
- Свързване на тонколоните към уреда
- Свързване на антената
- Свързване на опционално оборудване
- USB свързване
- PORT. IN свързване
- PHONES връзка (СЛУШАЛКИ)
- Основни операции
- CD/USB операции
- Избиране на папка и на MP3/WMA

### **Използване**

- Други опции за работа
- Програмирано възпроизвеждане
- Изтриване на MP3/WMA файл
- Изобразяване на информация за файла
- Временно изключване на звука
- DEMO
- Автоматично изключване на захранването
- Radio Operations (Работа с радиото)
- Слушане на радио
- Подобряване на приемането при слаб FM сигнал
- Предварителна настройка на радиостанции
- Изтриване на всички запаметени станции – Преглед на информация за радиостанция Регулиране на звука – Настройка на режима на звука Настройване на часовника
- Използване на плеъра като будилник
- Настройка на таймера за автоматично изключване
- Димер (намаляване на осветеността)
- Допълнителни операции
- Запис на USB
- За избор на скорост на предаване за записване и скорост
- Използване на безжична технология Bluetooth
- Слушане на музика от Bluetooth устройство
- 24 Използване на приложението "LG Bluetooth Remote app"

### **Откриване и отстраняване на неизправности**

### **Допълнение**

- Търговски марки и лицензи
- Технически характеристики
- Поддръжка
- Забележки относно дисковете
- Грижа за уреда

 Откриване и отстраняване на неизправности

## **Уникални характеристики**

### **Директен запис на USB**

Записва музика на вашето USB устройство.

#### **Вход за преносимо устройство**

Слушане на музика от вашето преносимо устройство. (MP3 плеър, лаптоп и др.).

### **Таймер**

Настройка на аларма, която се включва в зададено време.

### **Bluetooth®**

Слушане на музика, намираща се на вашето Bluetooth устройство.

### **Синхр. на време**

Автоматично настройва часовника на устройството, като използва вашето Bluetooth устройство. (LG Bluetooth Remote приложение)

## **Аксесоари**

Проверете и идентифицирайте доставените аксесоари.

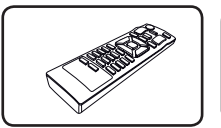

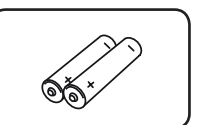

Дистанционно управление (1)

Батерия (2)

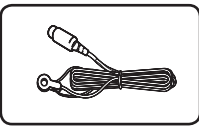

FM антена (1)

## **Изисквания към възпроизвежданите файлове**

### **Изискване към MP3/WMA музикални файлове**

Съвместимостта на MP3/WMA файловете с този уред е ограничена както следва:

- Честота на дискретизация: от 8 до 48kHz (MP3), от 8 до 48kHz (WMA)
- Скорост на предаване на данни: от 8 до 320 kbps (MP3),
	- 40 до 192 kbps (WMA)
- Максимум файлове: под 999
- Файлови разширения: ".mp3"/ ".wma"
- CD-ROM файлов формат: ISO9660/ JOLIET
- Трябва да зададете опцията за формат на диска на [Mastered], за да направите дисковете съвместими с LG плеърите при форматирането на презаписващи се дискове. Когато задавате опцията на "Live File System", не можете да го използвате с LG плеъри. (Mastered/ Live File System: Система за дисков формат за Windows Vista)

#### **Съвместими USB устройства**

- y MP3 плеър: MP3 плеър тип флаш.
- USB флаш устройство: Устройства, които поддържат USB2.0 или USB1.1.
- Функцията USB на този уред не поддържа всички USB устройства.

#### **Изискване към USB устройството**

- Устройства, за които е необходимо допълнително инсталиране на програма при свързването им с компютър, не се поддържат.
- Не откачвайте USB устройството, докато работи.
- USB устройства с голям капацитет може да изискват повече време за намиране.
- За да предотвратите загуба на данни. архивирайте всичките си данни.
- Ако използвате удължителен кабел за USB или USB концентратор, USB устройството не може да бъде разпознато.
- Използването на файлова система NTFS не се поддържа. (Поддържа се само FAT(16/ 32) файлове система.)
- Това устройство не се поддържа, когато общият брой на файловете е 1000 или повече.
- Външен твърд диск, картови четци, заключени устройства или твърди USB устройства, мобилни телефони не се поддържат.
- USB порт на уреда не може да бъде свързван с персонален компютър. Уредът не може да се използва като устройство за съхранение.
- Някои USB устройства може да не работят с този уред.

**1**

## **Дистанционно управление**

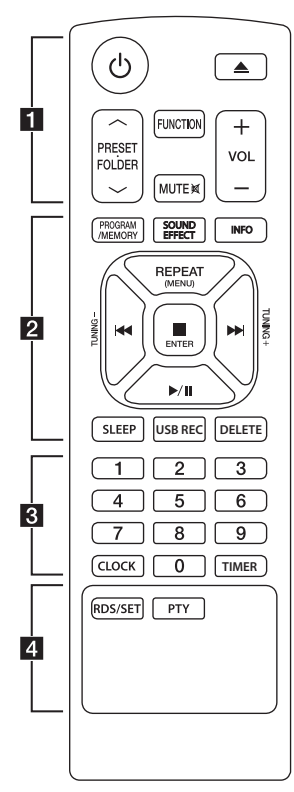

### **Монтаж на батериите**

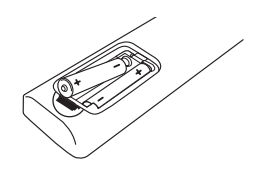

Свалете капачето на батерията на гърба на дистанционното управление и поставете две батерии (размер AAA) с правилно насочени • и  $\bullet$ терминали.

#### • • • • • • • • • •a• •

1 (Включване): Включва (ON) и изключва (OFF) уреда.

B (Отваряне/Затваряне) : Изважда диска от гнездото.

#### **PRESETFOLDER**  $\wedge$ **/V:**

- Търси папка с MP3/ WMA файлове. Когато възпроизвеждате CD/ USB с MP3/WMA файлове, намиращи се в няколко папки, натиснете **PRESET**. **FOLDER Л/V за да** изберете желаната папка.
- Избиране на предварително запаметен номер на радиостанция.

**FUNCTION** : Избор на функцията и входния източник.

**MUTE 26**: Изключва звука.

**VOL +/-** : Настройва силата на звука на говорителите.

#### • • • • • • • • • •b• •

#### **PROGRAM/MEMORY** :

- Запаметява радиостанции. - Създава Playlist (списък за възпроизвеждане), който да слушате.

**SOUND EFFECT** : Избира звукови ефекти.

**INFO** : Изобразява информация за вашата музика. MP3 файловете често имат ID3 тагове. Тагът дава информация за заглавието, изпълнителя, албума или времето.

#### **REPEAT (MENU)** :

Възпроизвежда песни/ файлове

НИИ (Прескачане/ Търсене):

- Прескача бързо назад или напред.

- Търсене на участък в рамките на една песен/файл.

#### **TUNING-/+:**

Избира радиостанциите.

### Z**ENTER** :

- Прекратява възпроизвеждането или записването. - Прекратява функцията DELETE (ИЗТРИВАНЕ) - Потвърждава настройките на часовника и алармата. **>/II** (Възпроизвеждане/ Пауза): -Начало или пауза на възпроизвеждането. -Начало или пауза на възпроизвеждането. **SLEEP** : Настройва системата да се изключи автоматично в определен момент.(Димер: Екранът на дисплея ще

потъмнее наполовина.)

**USB REC**: Начало на запис

**DELETE** : Изтрива файлове с формат MP3/WMA. (само за USB)

### • • • • • • • • • •c• •

#### **Цифрови бутони от 0 до 9**

: Избира номерирани писти, файлове или предварително зададен номер.

**CLOCK** : Настройва часовника и проверява времето.

**TIMER** : Използване на устройството като будилник.

#### • • • • • • • • • • • <mark>4</mark> • • • • • • • •

#### **RDS/SET**:

- RDS (Radio Data System) (Система за пренос на данни по радиото)

- Потвърждава настройките на часовника и алармата.

**PTY**: Търси радиостанции по тип радио.

## **Преден панел**

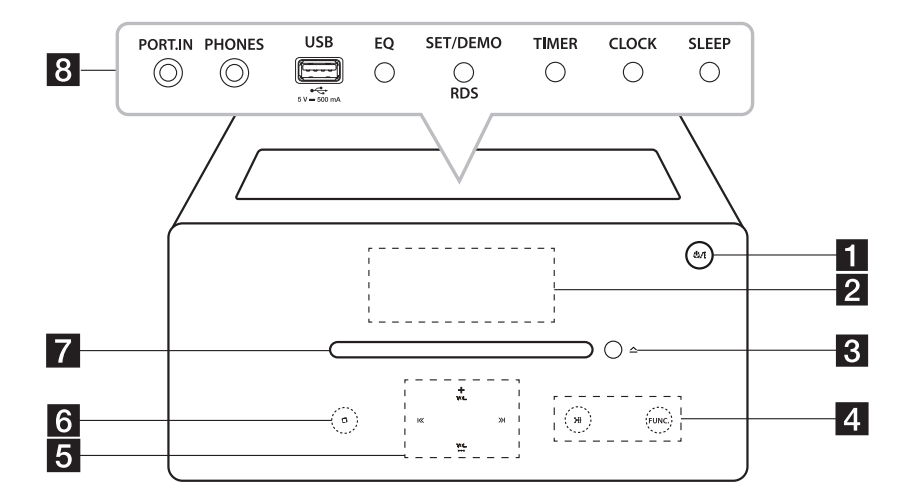

- $\blacksquare$  (<sup>1</sup>)/ (Включване): Включва (ON) и изключва (OFF) уреда.
- Р Екран на дисплея
- В ▲ Поставяне/Изваждане) Вкарва или изважда диска.
- 4 >II (Възпроизвеждане/Пауза): - Начало и пауза на възпроизвеждането. - Задава Стерео/Моно .

#### **FUNC.**

Избор на функцията и входния източник.

 $\left| \left\langle \left\langle \right\rangle \right\rangle \right|$  (Пропусни/търси)

- Търсене назад или напред. - Прескача на предишната/следващата писта/файл.

#### **VOL.+/-**

Настройва силата на звука.

#### $6$   $\Box$ (Стоп)

- Спира възпроизвеждането или записването.

- Отменя функция DELETE.

7 Слот за диск Зарежда диск. • Използвайте горните бутони след отваряне на капака.

#### **R** PORT.IN

За слушане на музика от преносимо устройство.

#### **PHONES**

Слушане на музика със слушалки (3,5 mm)

USB вход

Възпроизвежда и записва аудиофайлове от свързано USB устройство.

#### **EQ**

Избира звукови ефекти.

#### **SET/DEMO/RDS**

- Потвърждава настройката.
- Демонстрира всяка от функциите.
- RDS (Система за пренос на данни по радиото)

#### **TIMER**

Използване на устройството като будилник.

#### **CLOCK**

Настройка на часовника и проверка на часа.

#### **SLEEP**

Настройва системата да се изключи автоматично в определен момент. (Димер: Екранът на дисплея ще потъмнее наполовина.)

#### 10 **Начални стъпки**

## **Заден панел**

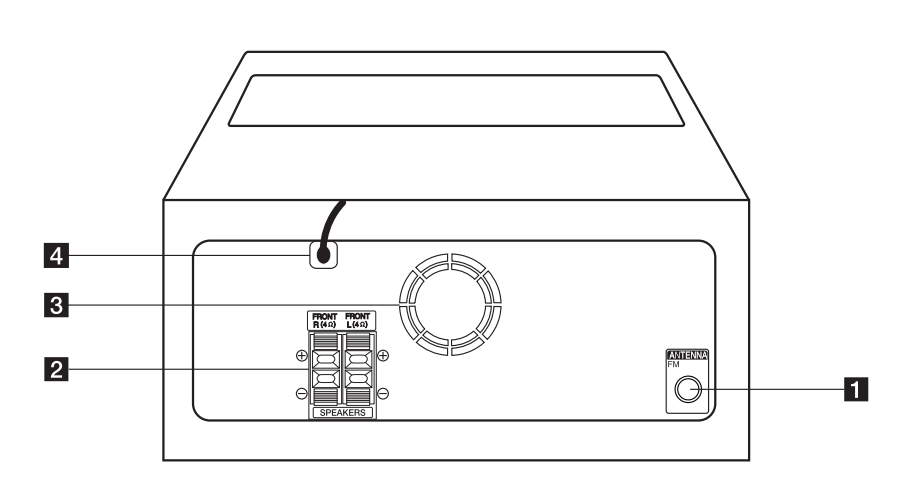

- **ANTENNA FM** 
	- Свързва кабелната FM антена.
- **2** Клема **SPEAKERS** (R/L)
- 8 Охлаждащ вентилатор
- 4 Захранващ кабел

### $\langle \cdot | \cdot \rangle$ Внимание

Предпазни мерки при работа с сензорните бутони

- Използвайте сензорните бутони с чисти и сухи ръце.
	- Във влажна среда избършете влагата по сензорните бутони преди употреба.
- Не натискайте сензорните бутони силно, за да ги накарате да проработят.
	- Ако приложите прекалено голяма сила, може да повредите сензора на сензорните бутони.
- Натискайте само един бутон, за да функционира правилно.
- Внимавайте върху сензорните бутони да не попадне проводим материал, например метален предмет. Това може да предизвика неизправности.

## **Свързване към тонколоните**

### **Свързване на тонколоните към уреда**

За да свържете кабела към уреда, натиснете всеки пластмасов палец, за да отворите клемите на всяка тонколона. Пъхнете кабела и отпуснете палеца.

Свържете черния край на всеки проводник към клемите, маркирани с – (минус), а другия край към клемите, маркирани с + (плюс).

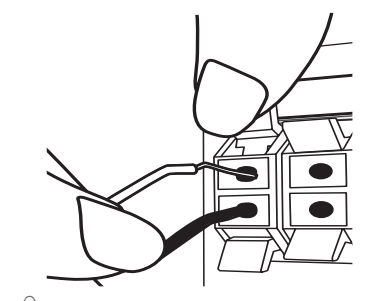

#### >Внимание

Тонколоните имат магнити, така че цветовете на телевизионния екран или на монитора на компютъра могат да се променят. Моля, използвайте тонколоните далеч от телевизионния екран или от монитора на компютъра.

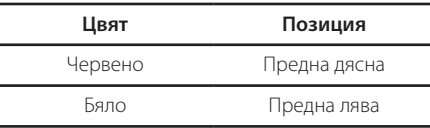

## **Свързване на антената**

Свържете кабелната FM антена към конектора ANTENNA FM.

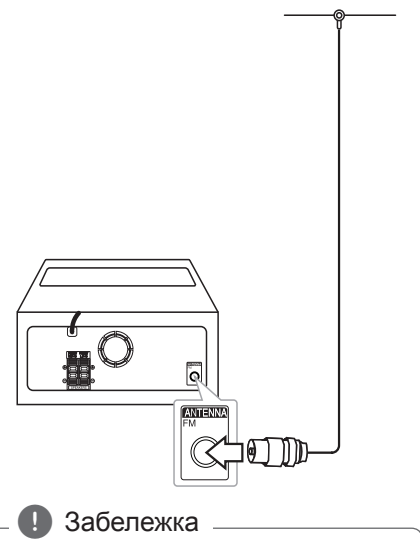

Разпънете докрай антената за FM.

## **Свързване на опционално оборудване**

### **USB свързване**

Свържете USB порта на USB паметта (или MP3 плеър и др.) към USB порта на уреда.

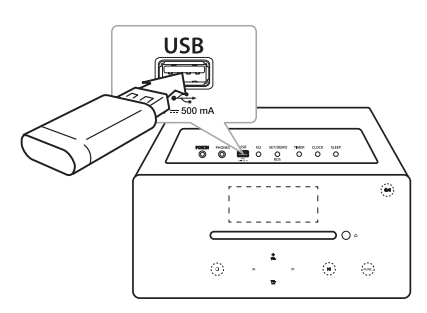

### , Забележка

Изваждане на USB устройството от уреда

- 1. Изберете различна функция/режим или натиснете Z**ENTER** или I два пъти последователно.
- 2. Извадете USB устройството от уреда.

## **PORT. IN свързване**

Уредът може да бъде използван за възпроизвеждане на музика от много типове външни устройства. (В пакета не се предлага като аксесоар кабел за портативно устройство).

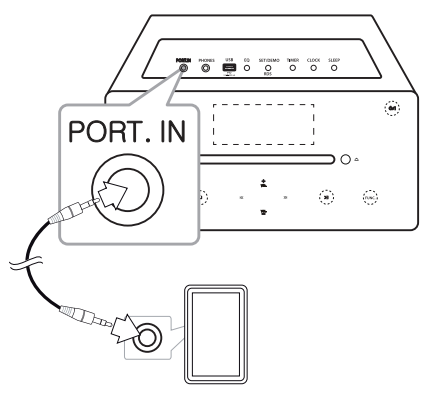

- 1. Свържете външното устройство към **PORT. IN** входа на уреда.
- 2. Включете захранването, като натиснете  $\bigcirc$ или **b/l**.
- 3. Изберете функцията PORTABLE (ПРЕНОСИМ), като натиснете **FUNCTION** или **FUNC.**
- 4. Включете външното устройство и започнете възпроизвеждане.

### **PHONES връзка (СЛУШАЛКИ)**

Свържете стереослушалки ( $\phi$ 3,5 mm букса за слушалки) към жака PHONES (СЛУШАЛКИ) на уреда за изолирано слушане.(В пакета не се предлагат слушалки като аксесоар)

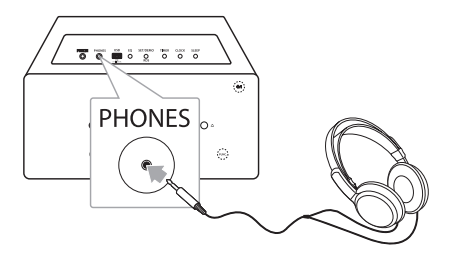

### , Забележка

Не можете да чуете никакъв звук от високоговорителите, докато слушалките са включени в жака PHONES (СЛУШАЛКИ).

## **Основни операции**

### **CD/USB операции**

- 1. Поставете диска, като натиснете или свържете USB устройството към USB порта.
- 2. Изберете функцията CD или USB, като натиснете **FUNCTION** на дистанционното управление или **FUNC.** на уреда.
- 3. Изберете писта/файл, който искате да пуснете, като натиснете  $\blacktriangleleft$ / $\blacktriangleright$  на дистанционното управление или  $\ll$  / $\gg$ на уреда.

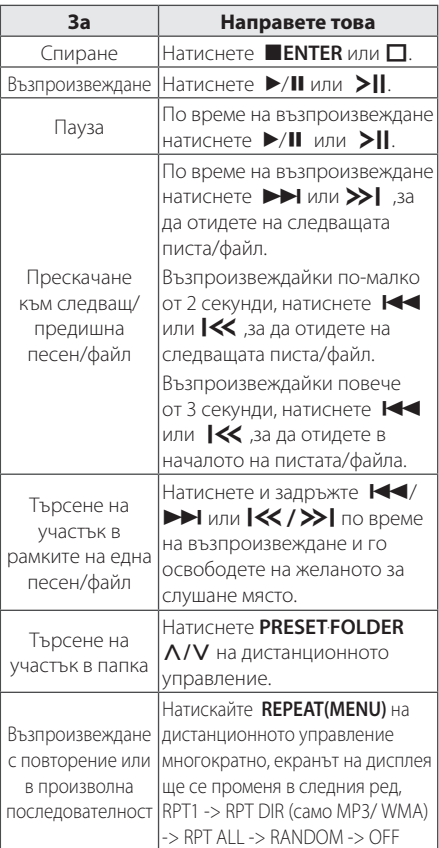

### **Избиране на папка и на MP3/WMA**

- 1. Натискайте PRESETFOLDER  $\bigwedge/V$  на дистанционното управление многократно, докато се появи желаната папка.
- 2. Натиснете ▶/Ⅱ, за да го възпроизведете. Възпроизвежда се първият файл от папката. (По време на възпроизвеждане, ако изберете папката, която желаете, тази стъпка не е необходима).

#### **П** Забележка

• USB папки/файлове се разпознават както е посочено по-долу

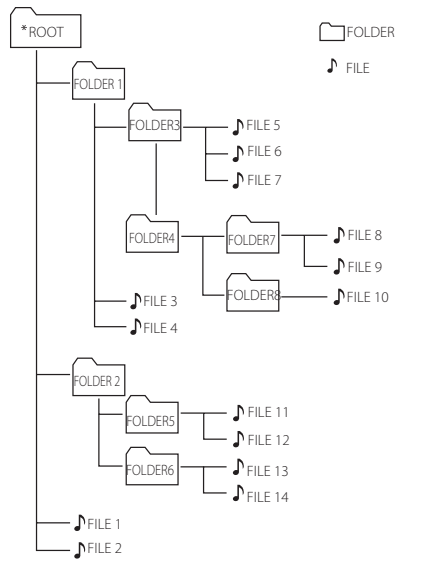

- Ако няма файл в една папка, тя не се появява
- Папките ще бъдат представяни в следния ред;  $ROOT \rightarrow FOI$  DER1  $\rightarrow FOI$  DER3  $\rightarrow FOI$  DER7
- $\rightarrow$  FOLDER8  $\rightarrow$  FOLDER5  $\rightarrow$  FOLDER6  $\bullet$  Файловете ще бъдат възпроизведени от  $\blacktriangleright$
- файл № 1 до \$ файл № 14 един по един.
- Файловете и папките ще бъдат представени по реда на записване и могат да бъдат представени по различен начин, в зависимост от обстоятелствата при записването.
- \* ROOT : Първият екран, който виждате, когато компютърът разпознае USB устройството, се нарича "ROOT".
- Функцията DTS не се поддържа. В случай на аудиоформат DTS не се произвежда звук.

## **Други опции за работа**

### **Програмирано възпроизвеждане**

Програмната функция позволява да запаметявате любимите си песни/файлове от дискове или USB устройства.

Една програма може да съдържа 20 песни/файла.

- 1. Поставете CD или свържете вашето USB устройство и изчакайте да се зареди.
- 2. Натиснете **PROGRAM/MEMORY** на дистанционното управление в режим стоп.
- 3. Натиснете **I<4/>>I** или **I<<//><</>/>/>**I, за да изберете следващата писта/файл.
- 4. Натиснете **PROGRAM/MEMORY** отново, за да запишете и изберете следваща песен/файл.
- 5. Натиснете  $\blacktriangleright$ /II или  $\blacktriangleright$ II ,за да възпроизведете програмираните музикални писти/файлове.
- 6. За да изчистите своя избор, натиснете и задръжте **ENTER** илиг

### , Забележка

Програмите се изтриват също и когато дискът или USB устройството се извадят, системата се изключи или режимът се смени с друг.

### **Изтриване на MP3/WMA файл**

Можете да изтриете файл, папка или форматирате като натиснете **DELETE** на дистанционното управление. Тази функция се поддържа само в режим стоп. (само за USB)

1. -Изберете файла, който желаете да изтриете, като използвате  $H$  /  $\blacktriangleright$  или  $K/$ И натиснете **DELETE**.

-Изберете папката, която искате да изтриете, чрез натискане на **PRESET FOLDER A/V** на дистанционното управление. След това натиснете **DELETE**.

-Натиснете и задръжте **DELETE**, за да форматирате USB устройството.

Или

Натиснете **DELETE** неколкократно, докато търсите файл.

Екранът на дисплея се променя в следния ред.

- DEL FILE? : Изтрива файл
- DEL FOLDER : Изтрива папка
- FORMAT? : Форматира USB
- 2. За да изтриете файл/папка или да форматирате, натиснете  $\blacktriangleright$ /II или  $\blacktriangleright$ II.
- 3. Ако искате да излезете от настоящия режим, натиснете **ENTER** или  $\Box$ .

#### >Внимание

- Не изваждайте USB устройството по време на работа. (възпроизвеждане, изтриване и др.)
- Препоръчително е редовно да правите резервно копие, за да предотвратите загуба на данни.
- Функцията изтриване може да не се поддържа в зависимост от USB настройката. (заключване и т.н.)

### **Изобразяване на информация за файла**

Когато възпроизвеждате MP3 файл, съдържащ информация за файла, можете да покажете информацията, като натиснете **INFO** на дистанционното управление.

### **Временно изключване на звука**

Натиснете **MUTE**@на дистанционното управление , за да изключите звука.

Можете например да изключите звука, за да приемете телефонно обаждане. Знакът за изключен звук " Фх" ще се появи на дисплея. За да отмените функцията за изключване на звука, натиснете **MUTE**@ повторно или регулирайте силата на звука, като натиснете **VOL+/-**.

## **DEMO**

В изключено състояние натиснете **SET/DEMO/ RDS** върху уреда веднъж. Уредът ще се включи и ще покаже на дисплея всяка от функциите. За да отмените функцията DEMO, натиснете **SET/DEMO/RDS** отново.

### **Автоматично изключване на захранването**

Това устройство ще се изключи само за да пести електрическа консумация, в случай че главното устройство не е свързано към външно устройство и не е използвано 25 минути. Устройството прави така и шест часа след като главното устройство е било свързано с друго устройство посредством аналогов вход.

## **Radio Operations (Работа с радиото)**

### **Слушане на радио**

- 1. Натиснете **FUNCTION** или **FUNC.** докато FM се появи на екрана.. Включва се последната слушана станция.
- 2. Автоматична настройка: Натиснете и задръжте **TUNING -/+** на дистанционното управление в продължение на около 2 секунди, докато индикацията на честотата започне да се променя, а след това го пуснете. Претърсването спира, когато уредът се настрои на станция.

Ръчна настройка: Натиснете **TUNING -/+** многократно.

3. Регулирайте силата на звука, като натиснете **VOL+/-**.

### **Подобряване на приемането при слаб FM сигнал**

Натиснете  $\blacktriangleright$ /II или  $\blacktriangleright$ ||. Това ще превключи тунера от стереофоничен на монофоничен звук. След това приемането ще бъде по-добро отпреди.

### **Предварителна настройка на радиостанции**

Можете предварително да зададете 50 станции за FM. Преди да търсите станция, уверете се, че сте намалили звука.

- 1. Натиснете **FUNCTION** или **FUNC.** докато FM се появи на екрана.
- 2. Изберете желаната честота, като натиснете **TUNING -/+**.
- 3. Натиснете **PROGRAM/MEMORY** на дистанционното управление. На дисплея започва да мига предварително избран номер.
- 4. Натиснете PRESET FOLDER  $\Lambda$ /V на дистанционното управление, за да изберете предварително зададен номер, който желаете.
- 5. Натиснете **PROGRAM/MEMORY**. Станцията се запаметява.
- 6. Повторете стъпки 2 до 5, за да запаметите още станции.
- 7. За да слушате предварително зададена станция, натиснете PRESETFOLDER  $\bigwedge/V$ .

### **Изтриване на всички запаметени станции**

- 1. Натиснете и задръжте **PROGRAM/ MEMORY** на дистанционното управление в продължение на 2 секунди. На дисплея започва да мига "ERASE ALL".
- 2. Натиснете **PROGRAM/MEMORY**, за да изтриете всички запаметени радиостанции.

### **Преглед на информация за радиостанция**

FM тунерът е снабден с функция RDS (система за радиопренос на данни) Тя показва информация за радиостанцията, която слушате в момента. Натиснете **RDS/SET** на дистанционното управление неколкократно, за да прелистите различните типове данни. :

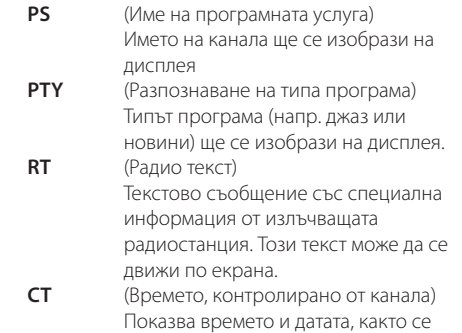

излъчват от станцията.

С натискане на бутона **RDS/SET** може да търсите радиостанции по типа на програмата. На дисплея ще се покаже последно използваната PTY. Натиснете **PTY** още веднъж, за да изберете предпочитания от вас тип програма. Натиснете и задръжте **TUNING -/+**. Тунерът ще започне да търси автоматично. Когато бъде открита станция, търсенето ще престане.

## **Регулиране на звука**

### **Настройка на режима на звука**

Системата има няколко предварително настроени звукови режима. Можете да изберете желания звуков режим чрез използване на **SOUND EFFECT** или **EQ**.

Изобразяваните елементи от еквалайзера може да се различават в зависимост от източниците на звук и ефектите.

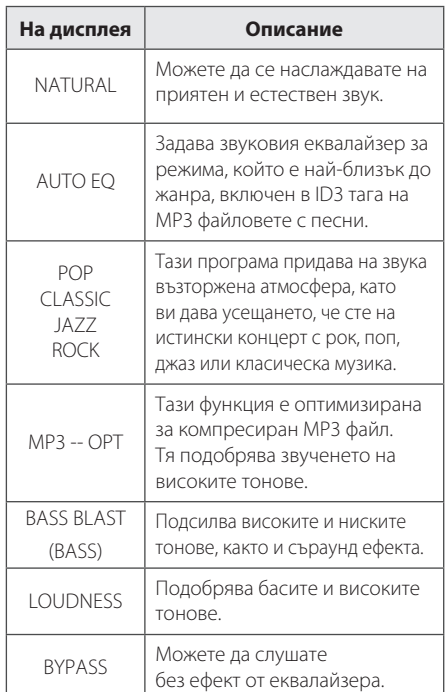

### $\bigoplus$  Забележка  $\bigoplus$

Може да е нужно да пренастроите режима на звука след смяна на източника, а понякога дори и след смяна на саундтрак/файл.

## **Настройване на часовника**

Има два начина за настройване на часовника.

y **Настройване на часовника чрез свързване към BT.App** 

Настройте желания час на Bluetooth устройство и свържете Bluetooth устройството към вашето устройство чрез BT приложение. След това настройките на часовника от дисплея ще се синхронизират автоматично с Bluetooth устройството.

- y **Настройване на часовника с натискане на бутоните**
- 1. Включете уреда.
- 2. Натиснете и задръжте **CLOCK**.
- 3. Изберете времеви формат с натискане на **CONTROL**

- 12:00 (за 12-часов формат с показване на означенията AM и PM) или 0:00 (за 24-часов формат)

- 4. Натиснете **RDS/SET** или **SET/DEMO/RDS** за потвърждаване на избора.
- 5. Изберете часовете с натискане на  $H$ />>I.
- 6. Натиснете **RDS/SET** или **SET/DEMO/RDS**.
- 7. Изберете минутите с натискане на  $\blacktriangleleft$ />>I.
- 8. Натиснете **RDS/SET** или **SET/DEMO/RDS**.
- 9. Ако желаете повторно да настроите часовника, натиснете и задръжте **CLOCK** . След това повторете стъпки 3-8.

### **Използване на плеъра като будилник**

- 1. Включете уреда.
- 2. Натиснете и задръжте **TIMER** на дистанционното, за да зададете функцията аларма.
- 3. Източниците на звука на алармата ще мигат. Докато всеки от източниците на звук мига, изберете този, който желаете, с натискане на **RDS/SET** или **SET/DEMO/RDS**.
- 4. Ще започне да мига "ON TIME". Това е часът, в който искате вашият уред да се включи. Натиснете  $\blacktriangleleft$ / $\blacktriangleright$  за да промените часовете и минутите, и натиснете **RDS/SET** или **SET/ DEMO/RDS**, за да запазите настройките.
- 5. Ше започне да мига "OFF TIME". Това е часът, в който искате вашият уред да се изключи. Натиснете  $\blacktriangleleft$ / $\blacktriangleright$  за да промените часовете и минутите, и натиснете **RDS/SET** или **SET/ DEMO/RDS**, за да запазите настройките.
- 6. Ще започне да мига настройката за ниво на звука. Натиснете  $\blacktriangleleft$ / $\blacktriangleright$ ). за да промените силата на звука, и натиснете **RDS/SET** или **SET/DEMO/RDS**, за да запазите настройките.
- 7. Натиснете **TIMER**, за да проверите информацията за алармата.
- 8. Ако желаете повторно да настроите часовника, натиснете и задръжте **TIMER**. След това повторете стъпки 3-6.

#### , Забележка

- **•** Ако изключите захранващия кабел от контакта, зададената настройка на часовника няма да бъде запазена.
- **•** Ако синхронизирате уреда с вашето BT устройство за настройки на часа чрез BT app, можете да зададете 12-часов формат (напр. PM 11:00) или 24-часов формат (напр. 23:00).(само за Android O/S)
- Ако настроите часовника, можете да проверявате часа, като натискате **CLOCK**  , дори при изключен уред.
- Ако настроите часовника и алармата, можете да проверявате информацията с натискане на **TIMER** дори когато плеърът е изключен. След това тази функция ще е активна всеки ден.
- Функцията "Аларма" работи само когато уредът е изключен.
- Когато алармата звъни, можете да я деактивирате, като натиснете (<sup>I</sup>)/ или (<sup>I</sup>).

### **Настройка на таймера за автоматично изключване**

Натиснете неколкократно **SLEEP** , за да изберете забавяне между 10 и 180 минути. След изтичане на зададеното време за отлагане уредът ще се изключи. (Ще го виждате в следния ред, 180 -> 150 ->120 -> 90 -> 80 -> 70 -> 60 -> 50 -> 40 -> 30  $-$  > 20 $-$  > 10)

За да прекратите функцията за автоматично изключване, натиснете **SLEEP** многократно, докато екранът на дисплея стане по-ярък.

#### , Забележка

- y Натиснете **SLEEP** . Оставащото време се появява на дисплея.
- Функцията "SLEEP" ще се активира след намаляване на осветеността на дисплея.

### **Димер (намаляване на осветеността)**

Натиснете **SLEEP** веднъж. Дисплеят потъмнява наполовина. За да го отмените, натиснете **SLEEP** неколкократно, докато екранът се освети.

## **Допълнителни операции**

### **Запис на USB**

- 1. Свържете USB устройството към уреда.
- 2. Изберете функция чрез натискане на **FUNCTION** или **FUNC.**

Записване на една песен/файл - Можете да запишете песен/файл на USB, докато се възпроизвежда желаният файл. Записване на всички песни/файлове - Можете да записвате песни/файлове на USB в режим стоп. Записване на списъка с програми - След като създадете списък с програмите, можете да го запишете на USB.

(Вижте страница 15)

- 3. Започнете записа, като натиснете **USB REC** на дистанционното управление.
- 4. За да спрете записването, натиснете Z**ENTER**.

### **Пауза на запис**

По време на запис натиснете **USB REC** за пауза на записа. Натиснете го отново, за да възобновите записването. (Само за функцията Радио/Преносими устройства)

### **За избор на скорост на предаване за записване и скорост**

- 1. Натиснете **USB REC** за повече от 3 секунди.
- 2. Използвайте  $\blacktriangleleft$ / $\blacktriangleright$  за избор на скорост на предаване на данни.
- 3. Натиснете **USB REC** отново за избор на скорост на записване.
- 4. Натиснете  $\blacktriangleleft$ / $\blacktriangleright$ , за да изберете желаната скорост за записване. (Само за функция CD)

#### **X1 SPEED**

- Можете да слушате музиката, докато я записвате. (Само аудио CD)

#### **X2 SPEED**

- Можете само да запишете музикалния файл.
- 5. Натиснете **USB REC** за край на настройките.

### , Забележка

- Можете да следите напредъка на записване върху USB в процентно изражение на дисплея по време на запис. (Само за MP3/WMA CD)
- По време на записа на MP3/WMA файлове не се чува звук.
- Когато спрете да записвате по време на възпроизвеждане, файлът, който се записва в момента, се запазва. (С изключение на MP3/WMA файлове)
- Не изваждайте USB устройството и не изключвайте уреда по време на записване на USB устройството. Ако го извадите, в компютъра може да се създаде един непълен файл и да не може да се изтрие.
- Ако записването върху USB не работи, на дисплея се показва съобщение като "NO USB", "ERROR", "FULL" или "NO REC".
- Многокартов четец, външен HDD, мобилен телефон не могат да бъдат използвани за USB записване.
- Максималният размер на всеки от записваните файлове е около 512 MB.
- Не можете да запишете повече от 999 файла.
- Ще се запазва както следва.

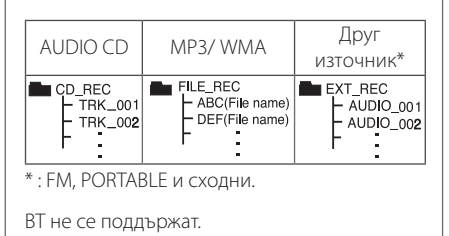

Изготвянето на неразрешени копия на защитен материал, включително компютърни програми, файлове, излъчвания и звукови записи, може да е в нарушение на авторските права и да представлява криминално престъпление. Това оборудване не трябва да бъде използвано за такива цели. **Бъдете отговорни Уважавайте авторските права**

## **Използване на безжична технология Bluetooth**

### **Информация за Bluetooth**

*Bluetooth®* е технология за безжична комуникация с малък обсег на връзката.

Възможният обхват е в рамките на 10 m.

(Звукът може да прекъсва, когато връзката е засечена от друга електронна вълна или ако свързвате Bluetooth от другите стаи.) Свързването на отделни устройства чрез безжичната технология *Bluetooth®* не води до никакви разходи. Мобилен телефон с безжичната технология *Bluetooth®* може да бъде управляван чрез Cascade, ако връзката е била осъществена чрез безжичната технология *Bluetooth®*. Възможни устройства : мобилен телефон, MP3, лаптоп, PDA.

### **Bluetooth профили**

За да се използва безжичната технология Bluetooth, устройствата трябва да бъдат в състояние да интерпретират определени профили. Това устройство е съвместимо със следния профил:

A2DP (Профил за напреднала технология за пренос на аудио)

### **Слушане на музика от Bluetooth устройство**

Преди да започнете процедурата по сдвояване, се уверете, че функцията Bluetooth на вашето устройство е включена. Вижте ръководството за употреба на вашето Bluetooth устройство. След като се извърши процедурата по сдвояване, не е необходимо тя да се повтаря.

1. Изберете функцията Bluetooth, като натиснете **FUNCTION** на дистанционното управление или **FUNC.** на уреда. Дисплеят ще изобрази "BT READY".

2. Пуснете Bluetooth устройството и изпълнете процедурата по сдвояване. При търсене на този уред с Bluetooth устройството на дисплея на устройството Bluetooth може да се появи списък на намерените устройства в зависимост от вида на Bluetooth устройството. Вашият уред се изобразява като "LG MICRO(XX:XX)".

### $\blacksquare$  Забележка

XX:XX отговарят на последните четири цифри от BT адреса. Например, ако уредът има BT адрес като 9C:02:98:4A:F7:08, ще видите "LG MICRO (F7:08)" на вашето Bluetooth устройство.

- 3. Въведете PIN кода. PIN код: 0000
- 4. Когато този уред е успешно сдвоен с вашето Bluetooth устройство, "BT CONN" и "BT PAIR" се появява на дисплея.

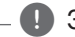

#### , Забележка

В зависимост от типа им някои Bluetooth устройства имат различен начин на сдвояване.

5. Слушане на музика. За възпроизвеждане на музика, намираща се на вашето Bluetooth устройство, вижте ръководството за потребителя на вашето Bluetooth устройство. Силата на звука на Bluetooth ще бъде настроена според силата на звука на вашето Bluetooth устройство.

#### , Забележка

- Звукът от основната уредба може да бъде деформиран, ако увеличите силата на звука на Bluetooth устройството до две трети или повече.
- Когато използвате Bluetooth функция. нагласете силата на звука на Bluetooth устройството на подходящо за слушане ниво.

### , Забележка

- След като потърсите този уред с вашето Bluetooth устройство, свържете Bluetooth устройството с уреда. После изберете файл за възпроизвеждане.
- Звукът може да бъде прекъснат, когато във връзката има конфликт с други електронни вълни.
- Не можете да управлявате Bluetooth устройството с този уред.
- Сдвояването е ограничено до едно Bluetooth устройство на един уред и не се поддържа мултисдвояване.
- Въпреки че разстоянието между вашия Bluetooth и уреда е по-малко от 10 m, ако има препятствия между тях, Bluetooth устройството не може да се свърже.
- В зависимост от вида на устройството използването на функцията Bluetooth може да е невъзможно.
- Можете да използвате безжичната система през телефон, MP3, лаптоп и др.
- Когато не е свързан Bluetooth, "BT READY" се появява на дисплея.
- При електрически срив поради устройства, използващи една и съща честота, като оборудване за медицински устройства, микровълнови печки и безжични LAN устройства, връзката ще бъде прекъсната.
- Когато някой е застанал и прекъсва комуникацията между Bluetooth устройството и оператора, връзката ще бъде прекъсната.
- При увеличаване на разстоянието между Bluetooth устройството и уреда качеството на звука се влошава все повече и повече. Връзката ще бъде прекъсната, ако разстоянието между Bluetooth устройството и уреда надвиши работния обхват на Bluetooth.
- Устройството с безжична технология Bluetooth се изключва, ако изключите основния уред или поставите устройството на повече от 10 m от него.
- Ако Bluetooth устройство се изключи, трябва да го свържете към вашия уред.

**3**

## **Използване на**  приложението "LG **Bluetooth Remote app"**

### **Информация за приложението "LG Bluetooth Remote app"**

LG Bluetooth Remote App доставя комплект нови функции на вашето устройство. За да се наслаждавате на повече функции, се препоръчва да изтеглите и инсталирате безплатното приложение "LG Bluetooth Remote".

### **Инсталиране на приложението "LG Bluetooth Remote" от "Apple App Store" или "Google Android Market"**

- 1. Чукнете върху иконата Apple App Store или иконата Google Android Market (Google Play Store).
- 2. В лентата за търсене въведете и намерете "LG Bluetooth Remote".
- 3. В списъка с резултатите от търсенето намерете и докоснете "LG Bluetooth Remote", за да започнете изтеглянето на Bluetooth приложение.
- 4. Чукнете върху иконата за инсталиране.
- 5. Чукнете върху иконата за изтегляне.

### , Забележка

- Уверете се, че вашето устройство, което разполага с Bluetooth, е свързано към интернет.
- Уверете се, че вашето Bluetooth устройство е оборудвано с "Apple App Store" или "Google Android Market (Google Play Store)"

#### **Инсталирайте "LG Bluetooth Remote app", като използвате QR код**

- 1. Инсталирайте "LG Bluetooth Remote app", като използвате QR код За да сканирате QR кода, използвайте софтуера за сканиране.
- 2. Чукнете върху иконата за инсталиране.
- 3. Чукнете върху иконата за изтегляне.

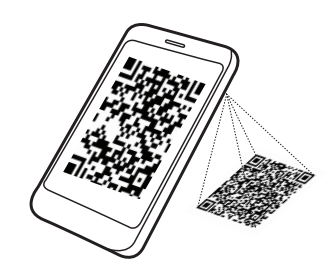

### , Забележка

- y Уверете се, че вашето устройство, което разполага с Bluetooth, е свързано към интернет.
- Уверете се, че вашето устройство, което разполага с Bluetooth, има сканиращо приложение. Ако нямате, можете да си свалите от "Google Android Market (Google Play Store)" или "Apple App Store".

### **Активиране на Bluetooth с приложението "LG Bluetooth Remote"**

LG Bluetooth app ви помага да свържете вашето включено Bluetooth устройство към уреда.

- 1. Чукнете върху иконата на приложението "LG Bluetooth Remote" на началния екран, за да отворите приложението "LG Bluetooth Remote", и отидете в главното меню.
- 2. Чукнете върху [Setting] и изберете желаното устройство.
- 3. Ако искате да получите повече информация за начина на работа, чукнете върху [Setting] и [Help].

### , Забележка

- ВТ приложението ще бъде достъпно, ако версията на софтуера е съответно: Android O/S: 2.3.3 (или по-нова)  $iOS O/S \cdot 4.3$  (или по-нова)
- Докато използвате Bluetooth, не можете да работите с BT app. Изключете Bluetooth устройството, което сте свързали, преди правилно да използвате BT app (BT приложение).
- Ако използвате ВТ приложение за дадена операция, може да има някои разлики между BT приложението и доставеното дистанционно управление. Използвайте доставеното дистанционно управление, ако е необходимо.
- Ако работите с ВТ приложение със свързано Bluetooth устройство, Bluetooth връзката, която сте осъществили преди това, може да се прекъсне. (В зависимост от операционната система на смартфона този процес е различен.)
- В зависимост от Bluetooth устройството BT.app може да не работи.
- В режим Bluetooth, ако използвате BT app. приложеното дистанционно управление може да не работи.
- Когато използвате ВТ приложение за дистанционно управление, начинът на работа може да се различава от приложеното дистанционно управление.
- В зависимост от операционната система на смартфона може да има разлики в работата на BT приложението.
- Когато вашето Bluetooth устройство вече е било свързано с друг уред, първо прекъснете Bluetooth връзката. След това може да управлявате вашия плеър чрез BT приложението.
- Връзката, която сте установили, може да се прекъсне, ако изберете друго приложение или промените настройките на свързаното устройство чрез BT приложението. В такъв случай проверете състоянието на връзката.
- След свързване на ВТ приложение можете да слушате музика от вашето устройство. В такъв случай опитайте да повторите процедурата по свързване.

## **Откриване и отстраняване на неизправности**

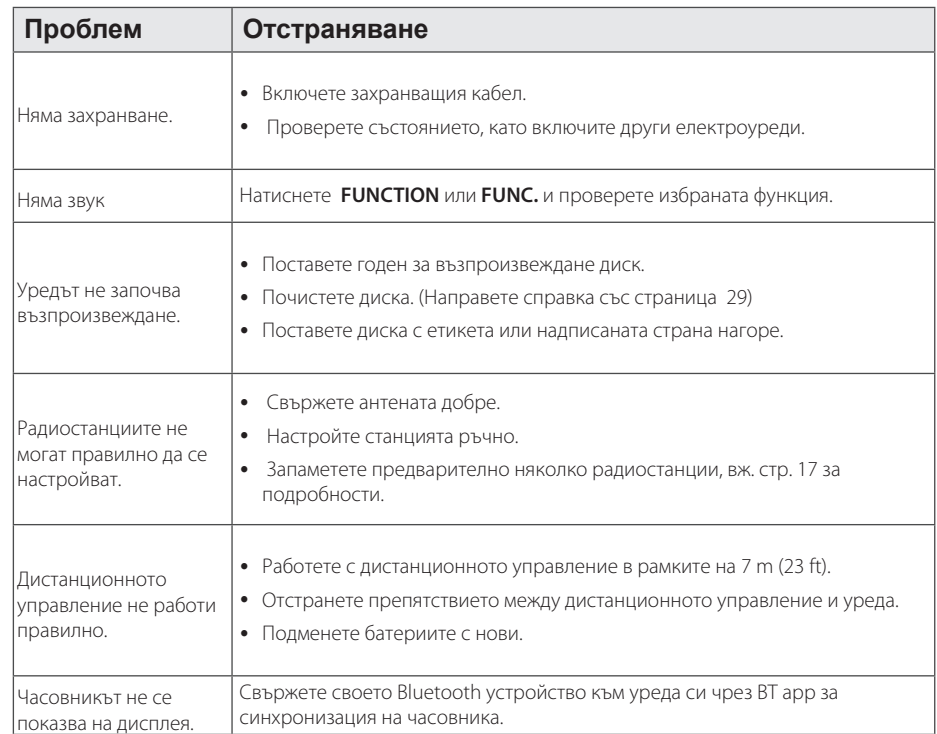

## **Търговски марки и лицензи**

### <sup>®</sup> Bluetooth<sup>®</sup>

Безжичната технология *Bluetooth*® е система, която позволява радиовръзка между електронни устройства на максимално разстояние до 10 метра.

За свързване на отделните устройства чрез *Bluetooth*® безжичната технология не се дължи такса. Мобилен телефон с *Bluetooth*® безжична технология може да се управлява чрез Cascade, ако връзката е била осъществена чрез *Bluetooth*® безжична технология.

Словната марка *Bluetooth*® и фирмените знаци са собственост на *Bluetooth*® SIG, Inc. и всяко използване на тези марки от LG Electronics е по лиценз.

Други търговски марки и имена са тези на съответните им собственици.

## **Технически характеристики**

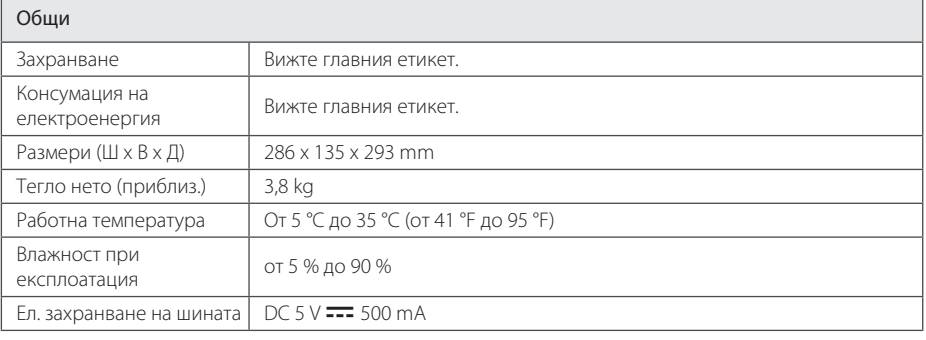

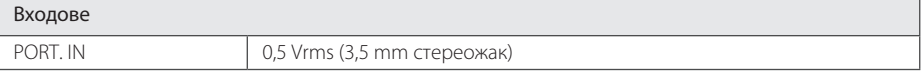

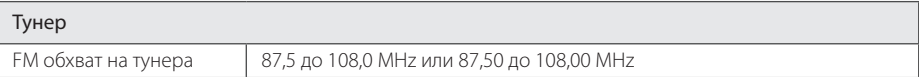

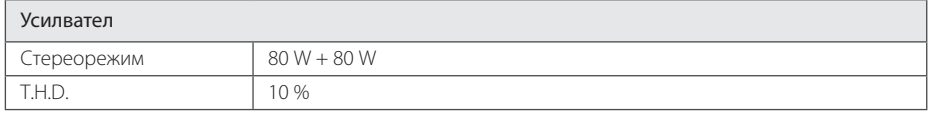

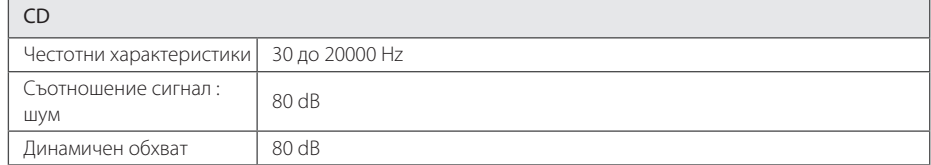

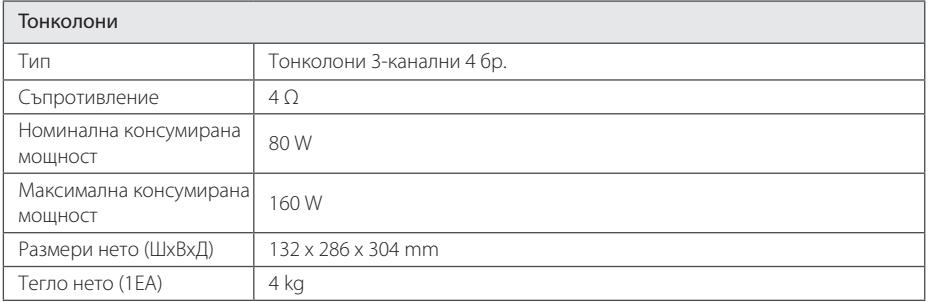

• Дизайнът и техническите характеристики подлежат на промени без уведомление.

## **Поддръжка**

### **Забележки относно дисковете**

#### **Работа с дисковете**

Не залепвайте лепенки или тиксо по дисковете.

#### **Съхраняване на дисковете**

След използване на диска винаги го връщайте в опаковката му. Не излагайте дисковете на пряка слънчева светлина или на източници на топлина и никога не ги оставяйте в паркиран автомобил, изложени на пряка слънчева светлина.

#### **Почистване на дисковете**

Не използвайте силни разтворители, например алкохол, бензин, разредители, почистващи препарати или антистатичен спрей за грамофонни плочи.

### **Грижа за уреда**

### **Транспортиране на уреда**

Запазете оригиналната кутия и опаковъчните материали. Ако се наложи да транспортирате уреда, използвайте оригиналната фабрична опаковка, за да му осигурите максимална защита.

### **Поддържайте външните повърхности чисти.**

Не използвайте летливи течности, като например спрей против насекоми, близо до уреда.

Ако прилагате голям натиск при почистване на системата, може да повредите повърхностите й. Не оставяйте гумени или пластмасови изделия

продължително време в контакт с уреда.

### **Почистване на уреда**

За почистване на плеъра използвайте мека, суха кърпа. Ако повърхностите са силно замърсени, използвайте мека кърпа, навлажнена с разтвор на слаб миещ препарат. Не използвайте силни разтворители като алкохол, бензин или разредители, тъй като те могат да повредят повърхностите на уреда.

### **Поддръжка на уреда**

Уредът е високотехнологично, прецизно устройство. Ако оптичната приемна леща или механизмът за въртене на диска се замърсят или износят, оптичните свойства може да се влошат. За допълнителна информация се обръщайте към най-близката официална сервизна база.

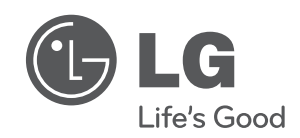

 $\overline{\phantom{a}}$ 

I